*Sipgate SIP Trunk Einrichtung UK / DE*

## **Aufgabe:**

Ziel dieses Handbuch ist es, die Sipgate Sip Trunk Dienste in der PBXact einzurichten.

## **Ablauf:**

**1.** Erstellen Sie ein **SIP Trunk** (Add SIP (chan.sip) Trunk

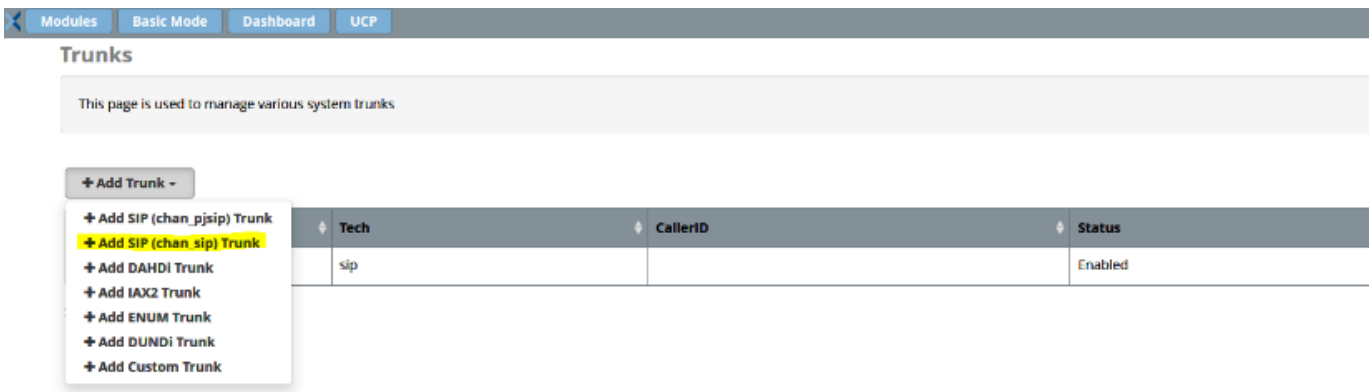

**2.** Vergeben Sie einen Namen für den Trunk. Hier im Beispiel **SIPGATE\_UK / SIPGATE\_DE**

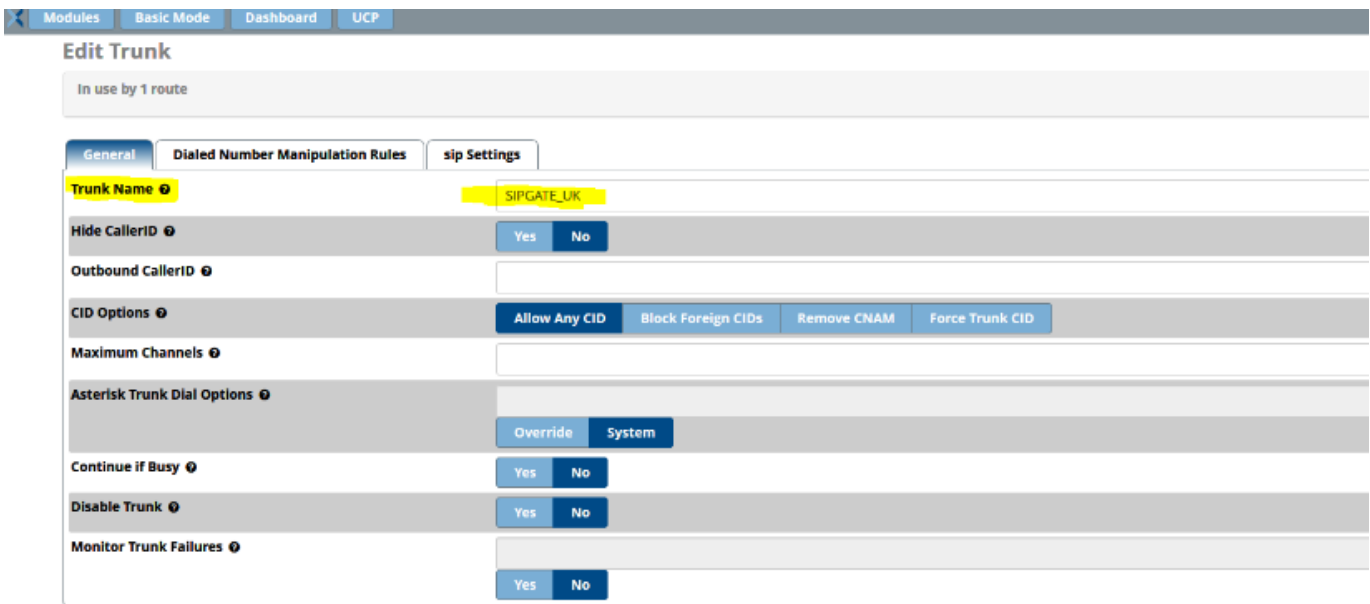

**3.** Fügen im Menüpunkt **sip Settings** nachfolgende Peer Details im Untermenü **Outgoing** Peer Details hinzu:

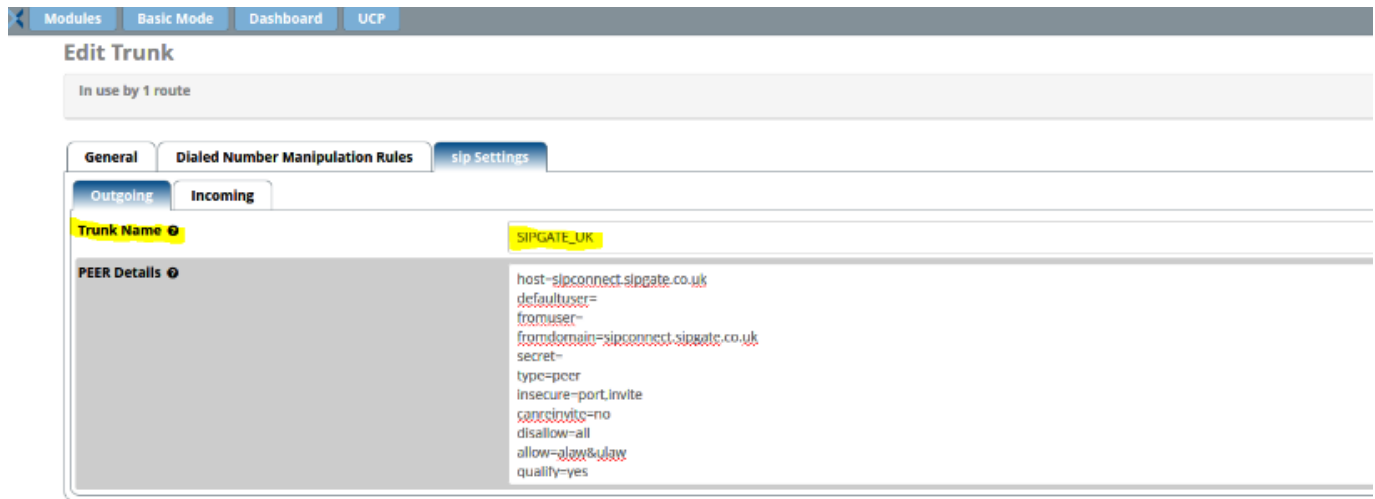

4. Peer Details Sipgate UK / Sipgate DE

host=sipconnect.sipgate.co.uk defaultuser=user\_name\_from\_sipgate fromuser=user\_name\_from\_sipgate fromdomain=sipconnect.sipgate.co.uk secret=password\_from\_sipgate type=peer insecure=port,invite canreinvite=no disallow=all allow=alaw&ulaw qualify=yes host=sipconnect.sipgate.de defaultuser=user\_name\_from\_sipgate fromuser=user\_name\_from\_sipgate fromdomain= sipconnect.sipgate.de secret=password\_from\_sipgate type=peer insecure=port,invite canreinvite=no disallow=all allow=alaw&ulaw qualify=yes

**5.** Fügen Sie im Menüpunkt **Incoming** den unten aufgeführten Register String hinzu:

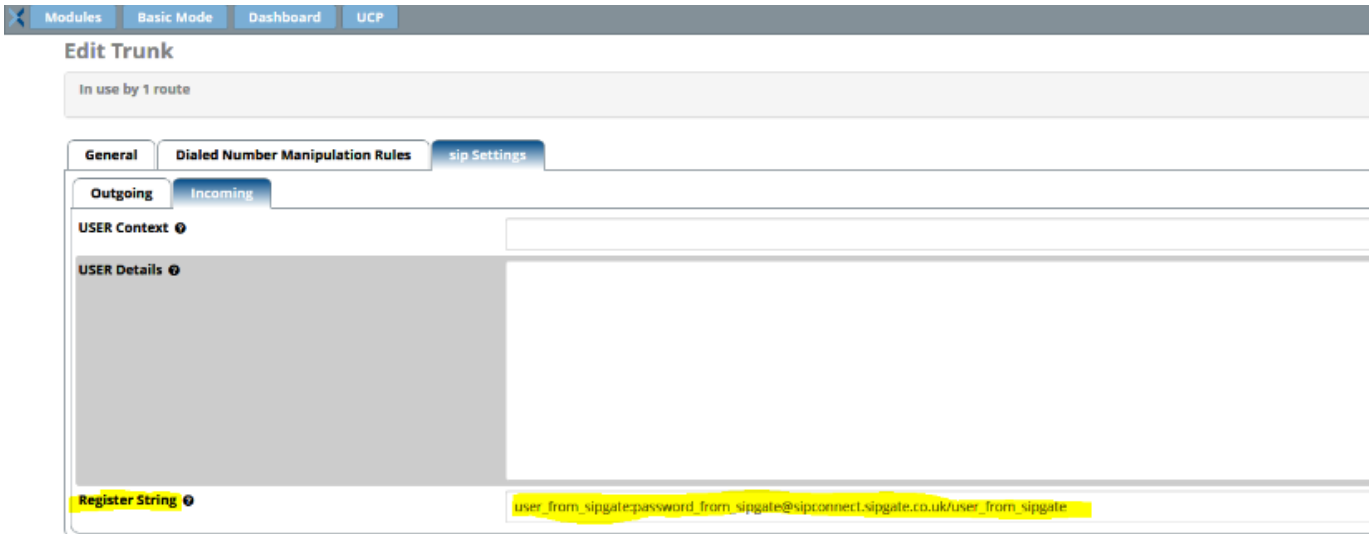

United Kingdom - Register String:

user from sipgate:password from sipgate@sipconnect.sipgate.co.uk/user from sipgate Deutschland -Register String: user from sipgate:password from sipgate@sipconnect.sipgate.de/user from sipgate

**6.** Erstellen Sie eine **Outbound Route**

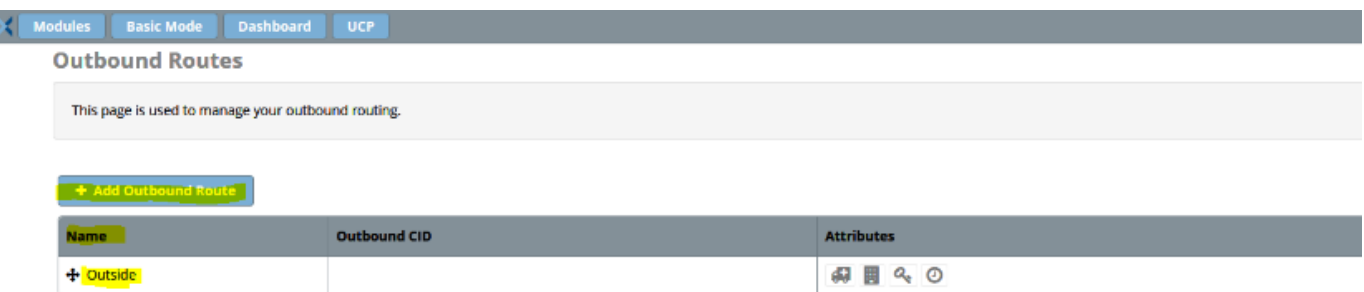

**7.** Vergeben Sie einen Namen für die **Outbound Route**

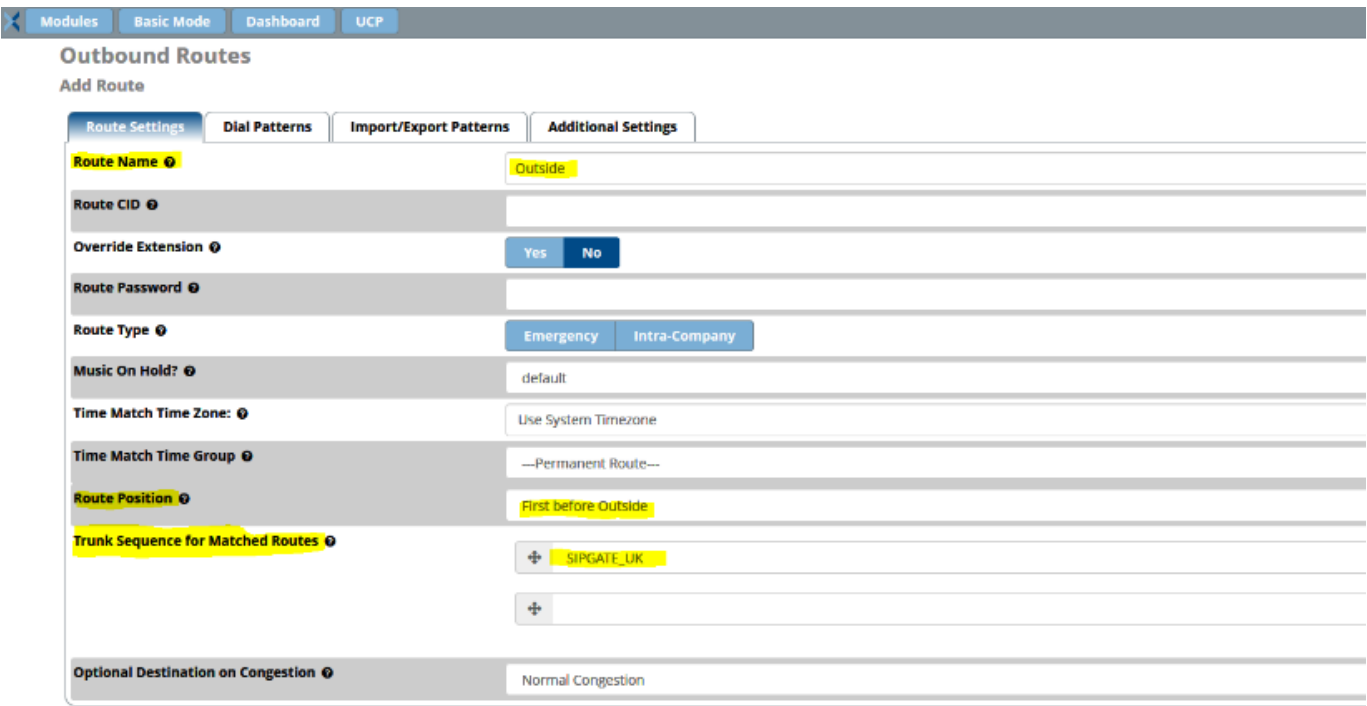

Sollten sie weitere Sip Trunks in **Outbound Routes** eingerichtet haben, stellen Sie sicher dass Sie die **Route position** "first before last" eingestellt ist.

Wählen Sie im Menüpunkt **Trunk Sequence for Matched Routes** den Sipgate\_UK oder Sipgate\_DE Sip Trunk aus.

**8.** Unter dem Menüpunkt **Dial Patterns** (Wählmuster) tragen Sie bitte das richtige Wählmuster ein, um Anrufe über den Trunk zu routen.

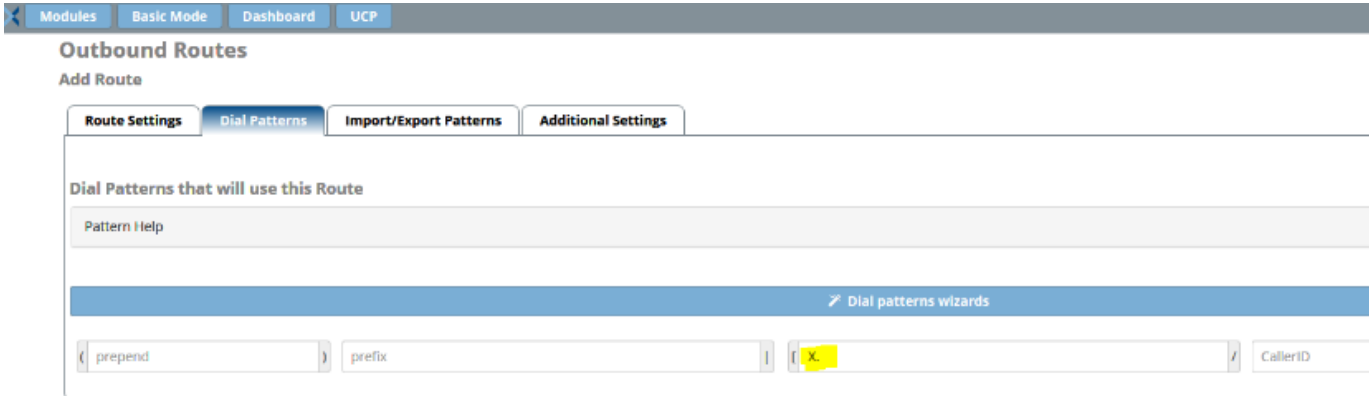

Das **X.** ist ein Muster (pattern), das mit einer beliebigen Zahl übereinstimmt die mit einer Ziffer zwischen 0-9 beginnt (z. B. 442032225555). Sollte es sich bei diesem Trunk nicht um den Standard (default) Trunk handeln können Sie ein Präfix festlegen, um einen Trunk in der PBXact zu differenzieren.

Beispiel: Wählmuster **99**

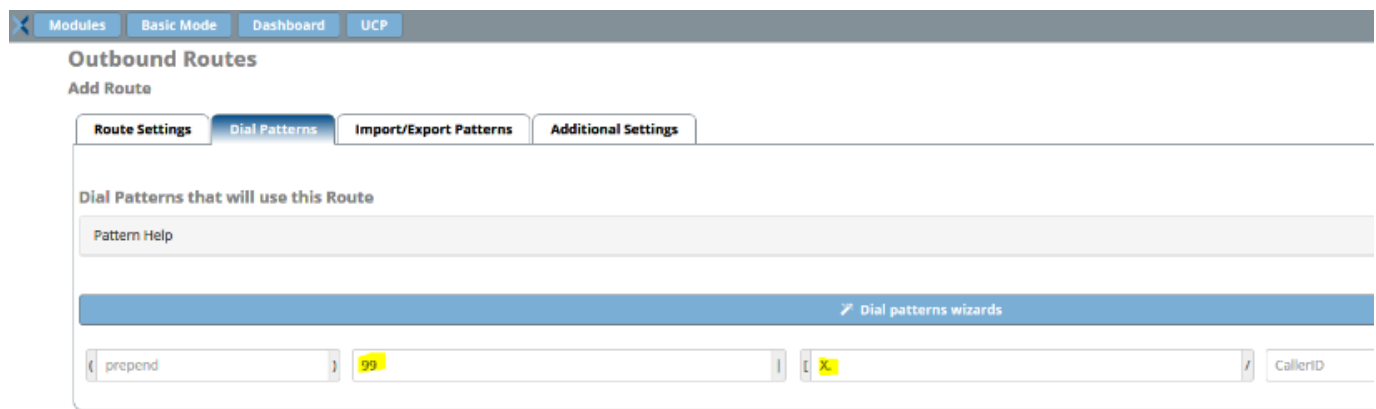

Das Wählmuster 99 bedeutet, dass jede Zahl, die mit 99 beginnt, gefolgt von beliebigen Ziffern zwischen 0 und 9 (z.B. 99442032225555) vom PBX System erkannt wird und dem richtigen Trunk zugeordnet wird.

**9.** Vergessen Sie nicht, nach der Konfiguration auf dem roten Knopf zu klicken, um diese zu übernehmen.